### z/TPF Automated Test Framework

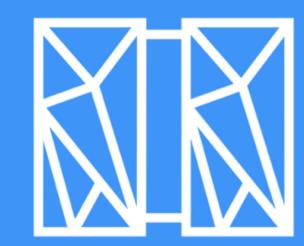

### **Jamie Farmer** z/TPF Development

TPF / 2019 TPF Users Group / April 1st-3rd / ©2019 IBM Corporation

## Problem

- The cost of testing z/TPF application code can be expensive.
  - Test resources are required to manually run and validate test cases
  - Manual testing takes time, increasing time to market for new application function
  - Perception of z/TPF and the mainframe suffers making it harder to get new function on the platform
- The quality of code can suffer
  - In some cases tests are lost over time as skills and priorities change
  - Testing is done with throw away code to get the application tested more quickly
- There is no z/TPF testing framework in place that allows for repeatable, automated testing

# z/TPF Automated Test Framework

- Allows you to create new (or convert old), self-validating programmatic test cases similar to other testing frameworks, like Google Test.
  - Set of TPF unique APIs to create z/TPF automated tests.
- Provides the ability to organize tests by a namespace
  - For example, airco.res.overbook
- Framework automatically detects new test cases when they are loaded to the z/TPF system
  - Allows for tests to be included with the modules being tested.
- Ability to query / run testcases defined in the z/TPF automated test framework
  - Using the new ZDEVO operator command
  - Using a Java application (ie. jUnit) on a remote platform

## **Creating Automated Test Cases**

qovb.c

```
TPF TESTSUITE ("airline.overbook", "TOV*, TOB1");
TPF TESTCASE (overbook firstClass, "overbooking in first class") {
    // Test case logic
TPF TESTCASE (overbook economy, "Test overbooking in economy") {
    // Test case logic
٠
    Additional overbook tests
```

#### TPF\_TESTSUITE

- defines the namespace of tests in this shared object
- Code coverage mask reserved for future enhancements

One or more individual test cases that will be contained in the namespace defined

# Automatic Detection of Test Cases

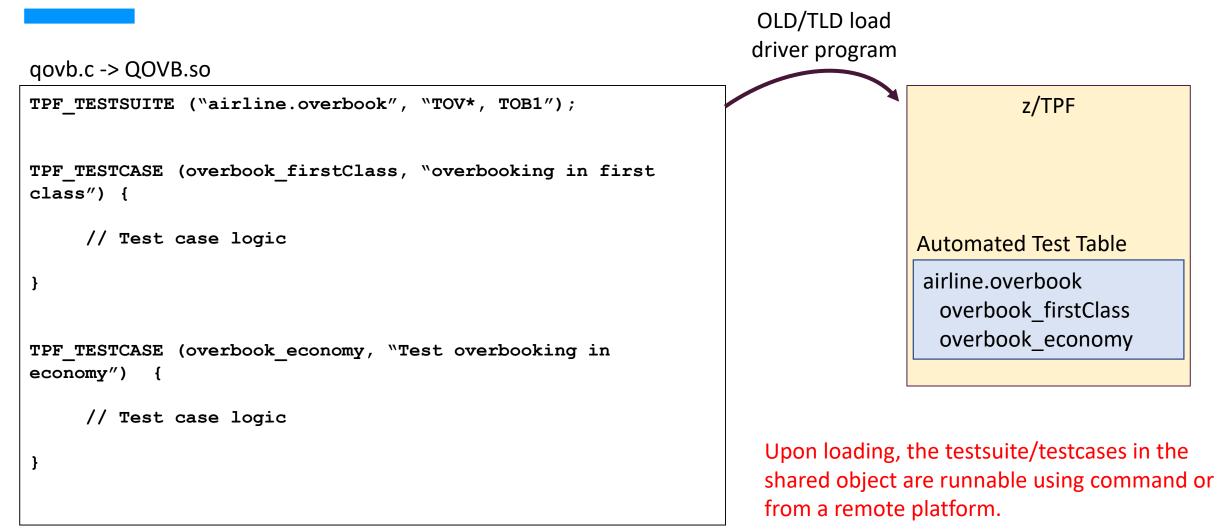

## z/TPF Framework Architecture

### z/TPF

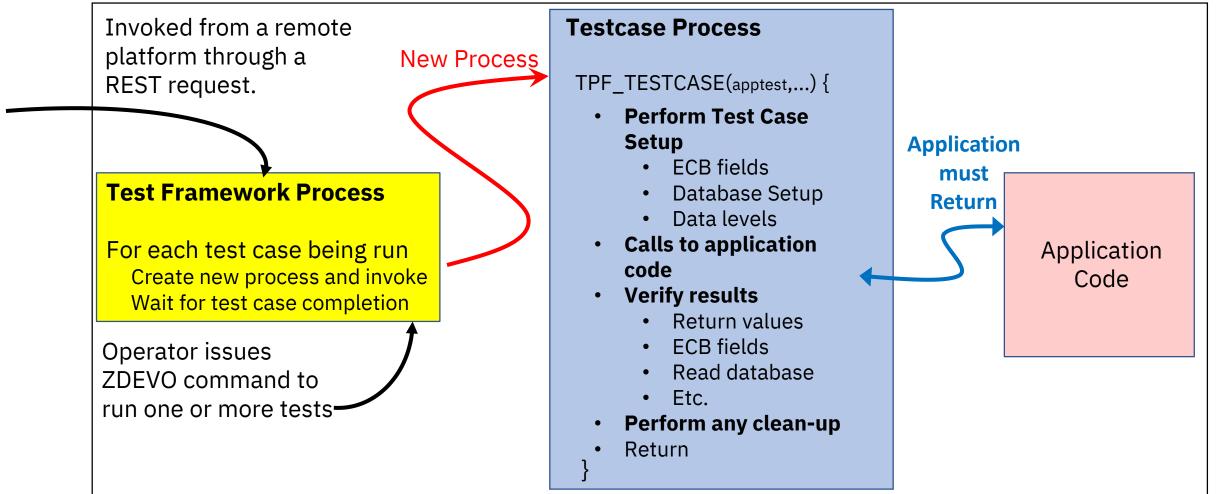

# Invoking z/TPF Application Code

TPF\_TESTCASE (overbook\_firstClass, "Test overbooking in first class") {
 struct overbook\_input overbook\_parms;

... Setup environment for call

```
TPF TC INFO ("Calling overbook routine");
```

```
TPF TC TIMEOUT(3);
```

```
int rc = process_overbook (&overbook_parms);
```

```
if (rc == RETURN_ERROR)
    TPF_TC_ERROR ("overbook failure-%d", overbook_parms.errCode); TPF_TC_ERROR to log error messages
    return;
```

```
... Validate results
```

 During the execution of a testcase if a TPF\_TC\_ERROR at any time during the test case logic results in a test case failure

TPF TC INFO to log the

flow through the test case

Default – 10 seconds

Call to application function

Ability to change timeouts at runtime

## Test Case Message Logging

#### Successful Test Case

```
zdevo run airline.overbook overbook firstClass
CSMP0097I 13.55.13 CPU-B SS-BSS SSU-HPN IS-01
DEVO0004I 13.55.13 PROCESSING FOR THE SELECTED TEST
                   CASES IS STARTED.
-- overbooking in first class --
TEST CASE STARTED
  Calling overbook routine
     ... Additional information / error messages
TEST CASE COMPLETED IN 10ms - PASSED - overbook firstClass
CSMP0097I 13.55.13 CPU-B SS-BSS SSU-HPN IS-01
DEVO00051 13.55.13 RESULTS FOR TEST 1 -
overbook firstClass
CSMP0097I 13.55.13 CPU-B SS-BSS SSU-HPN IS-01
DEVO0018I 13.55.13 1 TEST WERE COMPLETED.
                   1 PASSED, 0 FAILED, 0 SKIPPED+
END OF DISPLAY
```

#### Failed Test Case

zdevo run airline.overbook overbook firstClass CSMP0097I 14.30.18 CPU-B SS-BSS SSU-HPN IS-01 DEVO0004I 14.30.18 PROCESSING FOR THE SELECTED TEST CASES IS STARTED. -- overbooking in first class --TEST CASE STARTED Calling overbook routine ... Additional information / error messages ERROR IN OOVB, govb.c:1813 overbook failure-19 TEST CASE COMPLETED IN 14ms - FAILED - overbook firstClass CSMP0097I 14.30.18 CPU-B SS-BSS SSU-HPN IS-01 DEVO0007E 14.30.18 AN ERROR OCCURRED WHILE RUNNING TEST CASE overbook firstClass. PGM: QOVB SOURCE: qovb.c LINE: 1813 - overbook failure-19 CSMP0097I 14.30.18 CPU-B SS-BSS SSU-HPN IS-01 DEVO0005I 14.30.18 RESULTS FOR TEST 1 - overbook firstClass CSMP0097I 14.30.18 CPU-B SS-BSS SSU-HPN IS-01

```
DEVO0020E 14.30.18 1 TEST WERE COMPLETED.
```

0 PASSED, 1 FAILED, 0 SKIPPED

```
END OF DISPLAY
```

### Setting Up Testcase and Validating Results

### How do you setup the environment for a test case? How do you validate results?

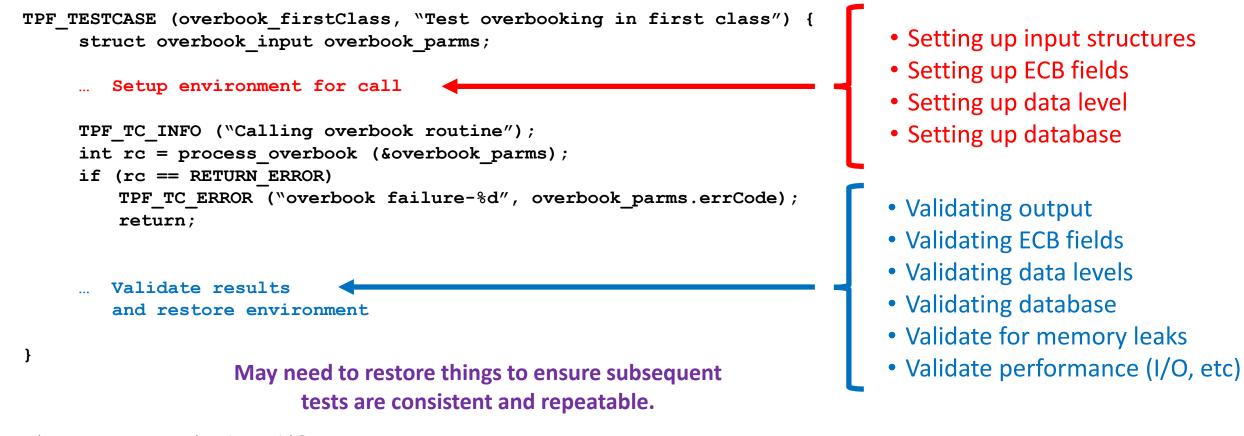

TPF / 2019 TPF Users Group / April 1st-3rd / ©2019 IBM Corporation

## Multi-ECB Test Cases

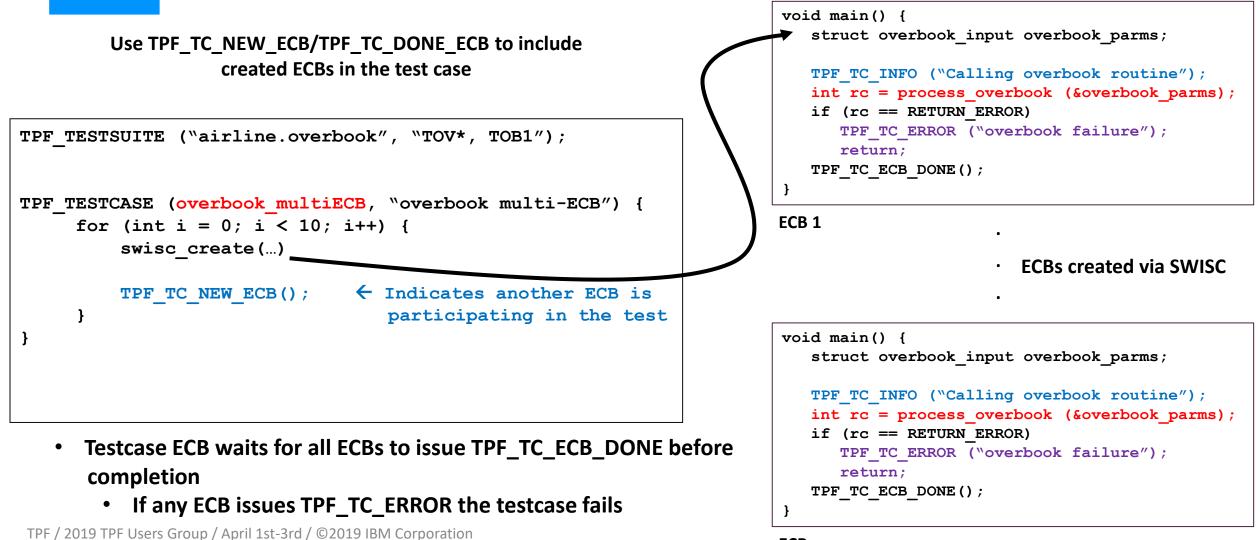

## **Passing Parameters**

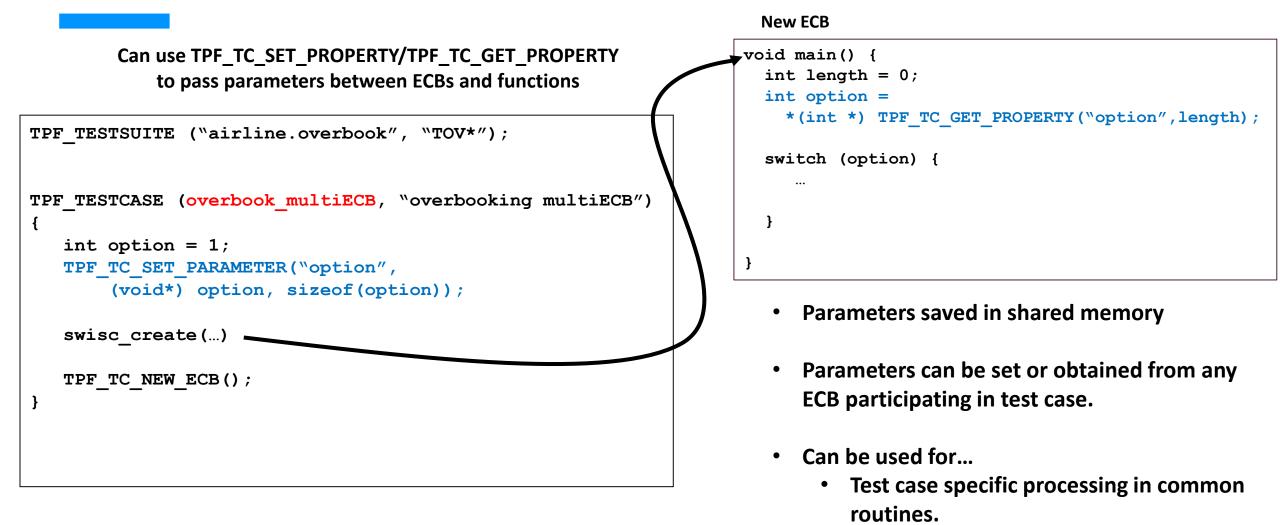

Serialization of multi-ECB testing

## **Invoking Test Cases Using Command**

- The ZDEVO command allows you to query and run automated tests that have been loaded to the z/TPF system.
  - Command has two primary parameters namespace(s) and test case(s)
    - ZDEVO RUN airline.overbook overbook\_firstClass
- Support for wildcards in namespace and test cases providing a better user experience
  - ZDEVO RUN airline\* overbook\* ←All namespaces starting with airline and all testcases starting with overbook
  - ZDEVO RUN airline.overbook over\*economy ←All tests starting with "over" and ending in "economy"
- Testcase output is displayed on console and optionally written to file
  - All TPF\_TC\_INFO and TPF\_TC\_ERROR messages
    - "Quiet" option to only display testcase output on error

## **ZDEVO Examples**

#### **Querying Tests**

#### **Running Tests**

zdevo run airline.overbook overbook\_economy quiet CSMP0097I 08.32.22 CPU-B SS-BSS SSU-HPN IS-01 DEV00004I 08.32.22 PROCESSING FOR THE SELECTED TEST CASES IS STARTED. CSMP0097I 08.32.41 CPU-B SS-BSS SSU-HPN IS-01 DEV00018I 08.32.41 1 TESTS WERE COMPLETED. 1 PASSED, 0 FAILED, 0 SKIPPED+

zdevo run airline.overbook \* quiet CSMP0097I 08.32.22 CPU-B SS-BSS SSU-HPN IS-01 DEV00004I 08.32.22 PROCESSING FOR THE SELECTED TEST CASES IS STARTED. CSMP0097I 08.32.41 CPU-B SS-BSS SSU-HPN IS-01 DEV00018I 08.32.41 2 TESTS WERE COMPLETED. 2 PASSED, 0 FAILED, 0 SKIPPED+

### **Invoking Test Cases Remotely**

REST services have been created to query and run tests from a remote platform

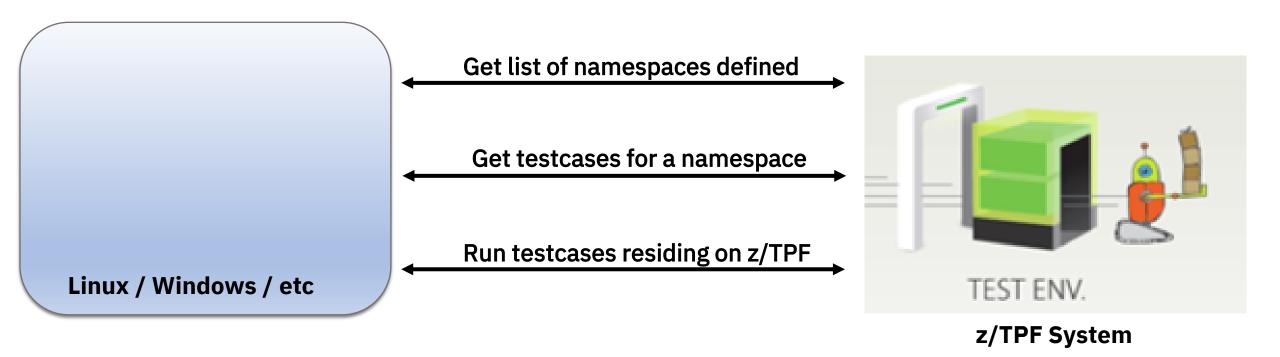

## The jUnit Plugin for z/TPF

Provides the ability to run z/TPF automated tests from a Java application (ie. jUnit) on a remote platform

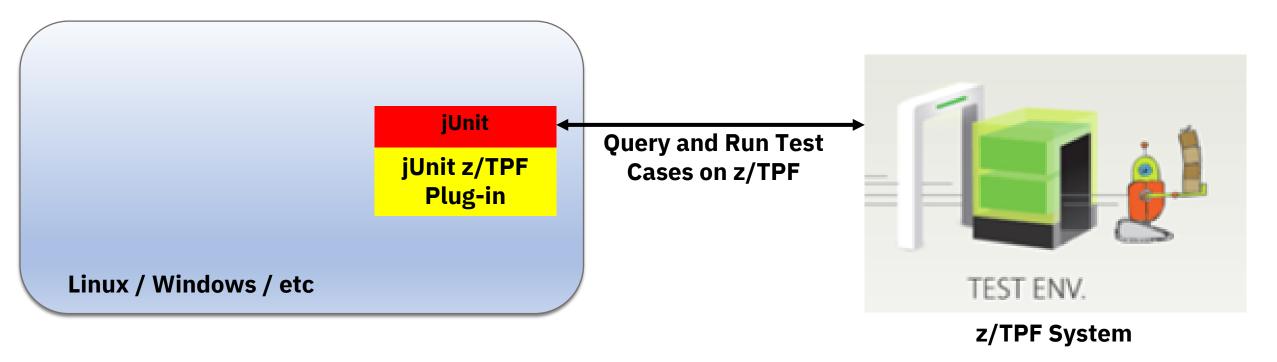

### **Integrating Into Automated Testing Platforms**

Can integrate into Open Tooling packages like Jenkins to facilitate automated testing

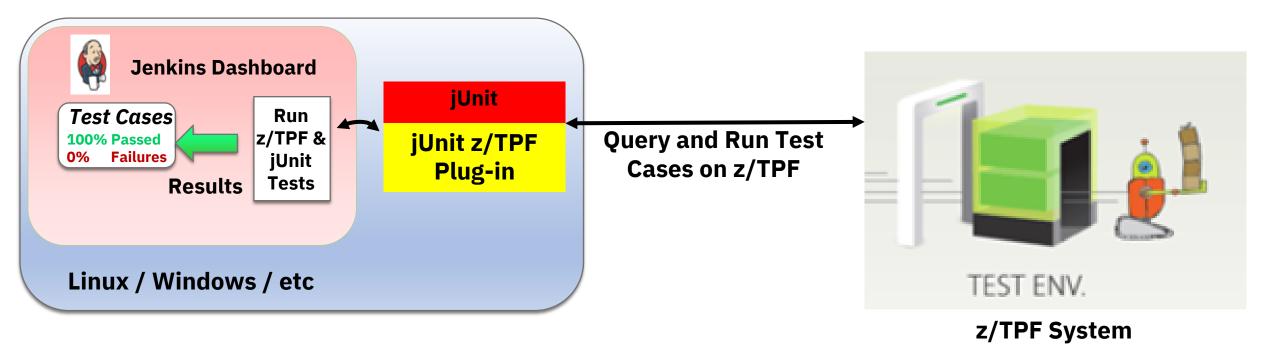

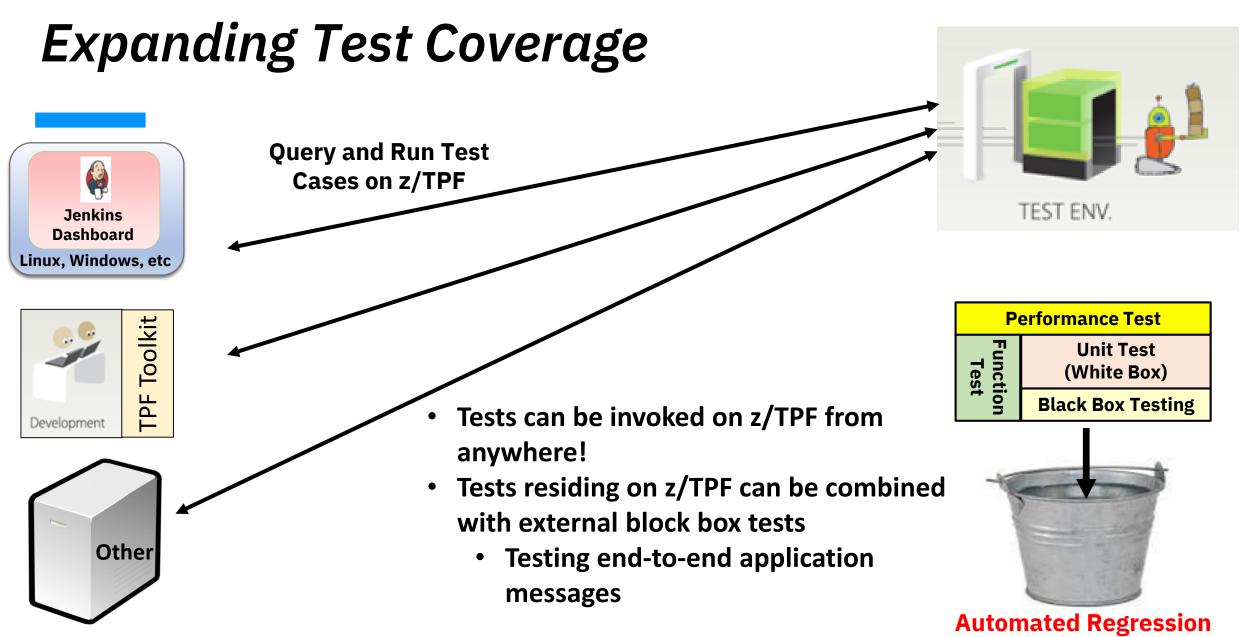

## Value Statement

- The z/TPF automated testing framework allows you to create automated tests on the z/TPF system
  - The test framework can be integrated into automated test platforms.
- A z/TPF automated testing environment...
  - Leads to more efficient and effective testing
    - Test organizations can focus on more complex testing
  - Shifts testing left to find problems earlier
    - Reduces costs when problems are found
  - Results in a faster time to market
  - Improved code quality.

## Recap

- The z/TPF Automated Test Framework requires the following
  - PJ45217, 1Q 2018 -- Infrastructure APAR
  - PJ43782, 3Q 2018 -- Initial support (invocations from ZDEVO)
  - PJ45488, 4Q 2018 -- Remote invocation support
    - Includes delivery and support of the z/TPF jUnit plugin.

### Thank You! Questions or Comments?

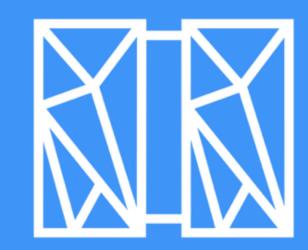

TPF / 2019 TPF Users Group / April 1st-3rd / ©2019 IBM Corporation

## Trademarks

IBM, the IBM logo, ibm.com and Rational are trademarks or registered trademarks of International Business Machines Corp., registered in many jurisdictions worldwide. Other product and service names might be trademarks of IBM or other companies. A current list of IBM trademarks is available on the Web at "<u>Copyright and trademark information</u>" at <u>www.ibm.com/legal/copytrade.shtml</u>.

#### Notes

Performance is in Internal Throughput Rate (ITR) ratio based on measurements and projections using standard IBM benchmarks in a controlled environment. The actual throughput that any user will experience will vary depending upon considerations such as the amount of multiprogramming in the user's job stream, the I/O configuration, the storage configuration, and the workload processed. Therefore, no assurance can be given that an individual user will achieve throughput improvements equivalent to the performance ratios stated here.

All customer examples cited or described in this presentation are presented as illustrations of the manner in which some customers have used IBM products and the results they may have achieved. Actual environmental costs and performance characteristics will vary depending on individual customer configurations and conditions.

This publication was produced in the United States. IBM may not offer the products, services or features discussed in this document in other countries, and the information may be subject to change without notice. Consult your local IBM business contact for information on the product or services available in your area.

All statements regarding IBM's future direction and intent are subject to change or withdrawal without notice, and represent goals and objectives only.

Information about non-IBM products is obtained from the manufacturers of those products or their published announcements. IBM has not tested those products and cannot confirm the performance, compatibility, or any other claims related to non-IBM products. Questions on the capabilities of non-IBM products should be addressed to the suppliers of those products.

Prices subject to change without notice. Contact your IBM representative or Business Partner for the most current pricing in your geography.

This presentation and the claims outlined in it were reviewed for compliance with US law. Adaptations of these claims for use in other geographies must be reviewed by the local country counsel for compliance with local laws.